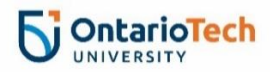

## Renew Your Accommodations

- 1. Go to the [Student Accessibility Services \(SAS\) Portal.](https://disabilityservices.ontariotechu.ca/uoitclockwork/custom/misc/home.aspx)
- 2. Click **Online accommodation renewal**.

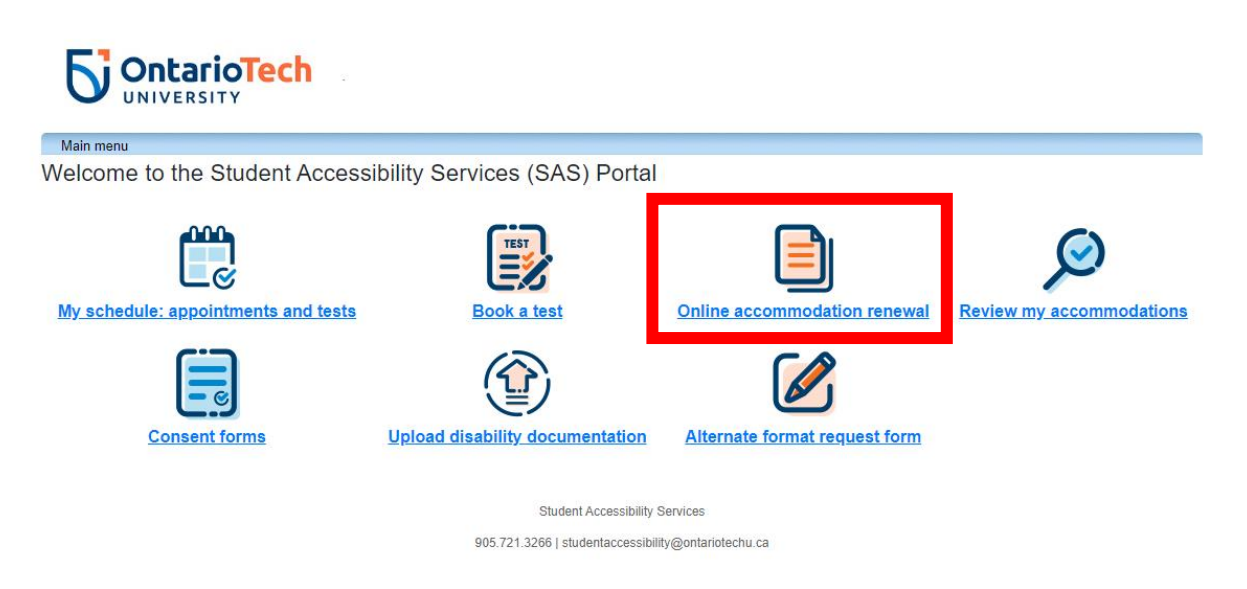

3. Click **Accommodations** to see the list of your courses.

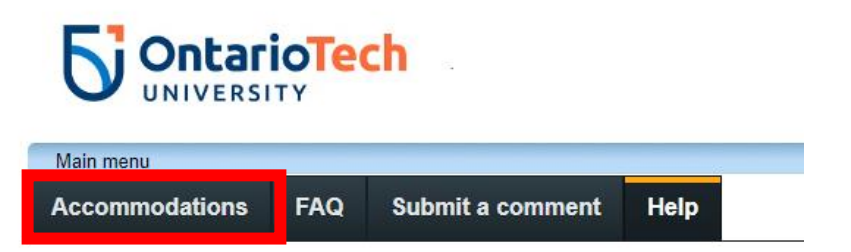

4. Select the appropriate semester from the drop-down menu. Accommodations can only be renewed for the current semester.

**Request Accommodations** You can use this page to request accommodations for your courses. Click the 'Request' button on your first course in the list below to get started. Your courses: Show term: Fall Session 2023

5. Click **Request** to select accommodations for each class.

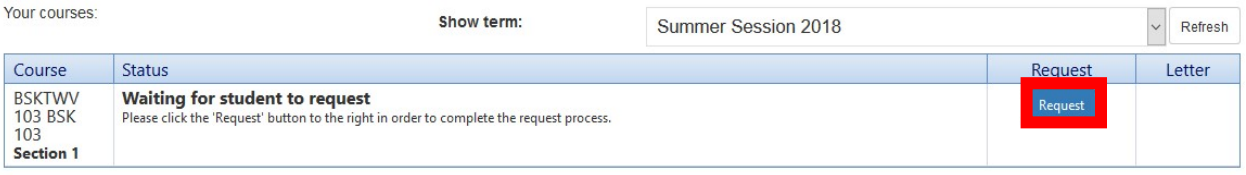

6. If your accommodations have expired, contact SAS (905.721.3266 or [studentaccessibility@ontariotechu.ca\)](mailto:studentaccessibility@ontariotechu.ca) to schedule an appointment with your counsellor or advisor.

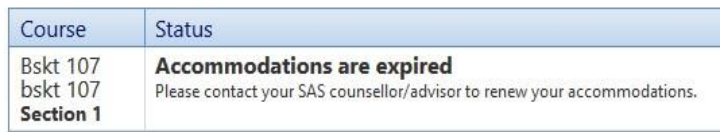

7. Select the accommodations that are required for each course from the list of your approved accommodations. You can individualize your accommodation plan by selecting specific accommodations that are applicable to each course.

Only the most current approved accommodations will appear on this list. You cannot make changes to your plan on this screen. If you need to change your accommodation plan, please contact your counsellor or advisor.

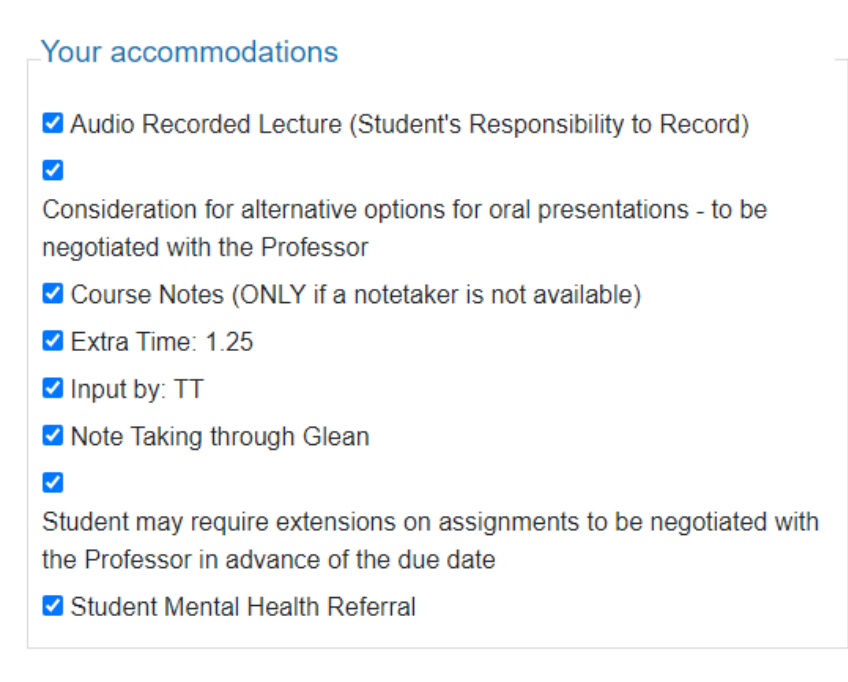

check all check none

8. Confirm that your accommodations are correct by selecting **My accommodation(s) are correct the way they are.** 

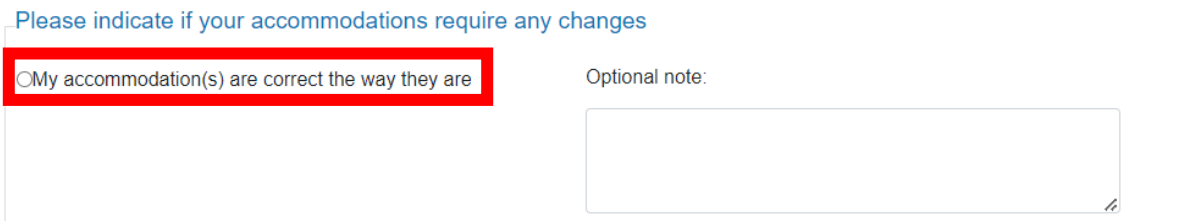

9. Review the Website Privacy & Security Policy. Click **I agree to the terms outlined above** to consent, then click Submit.

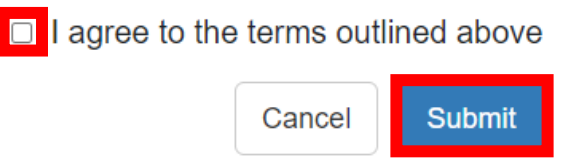

- 10.An accommodation notice will be sent to your professor.
- 11.You will see the following confirmation when your accommodation request has been processed and submitted. The Status will change to "**Sent"**. You can access this screen and print your own notices at any time.

## **Request Accommodations**

You can use this page to request accommodations for your courses. Click the 'Request' button on your first course in the list below to get started.

Your courses:  $\overline{\phantom{a}}$  Refresh Show term: Fall Session 2023 Course Letter **Status** Request **PSYC Sent Get letter** 3910U Adv. Your accommodation letter has been sent to your instructor Data Analysis in Psyc Section 001 Lecture